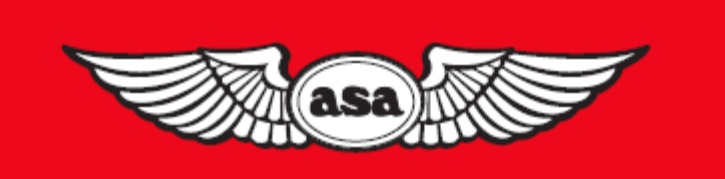

# AIRCLASSICS E6-B **Flight Computer Instructions**

Ce livret d'instructions peut être utilisé avec les trois différents modèles de E6-B disponibles à partir de l'AAS. Si vous possédez un modèle différent de celui représenté, certaines parties de votre calculateur peuvent être légèrement différentes de celles présentées dans cette brochure. Toutefois, les calculs sont réalisés avec les mêmes méthodes et conduisent aux mêmes réponses.

© 1992 - 2000 ASA Aviation Supplies & Academics, Inc

7005 Placer 132e SE Newcastle, WA 98059-3153

Tous droits réservés. La reproduction en tout ou en partie de ce texte est strictement interdite et illégale sans l'autorisation écrite de Aviation Supplies & Academics, Inc

ISBN 1-56027-421-2

ASA-E6B

# <span id="page-1-0"></span>**Sommaire**

# **Sommaire**

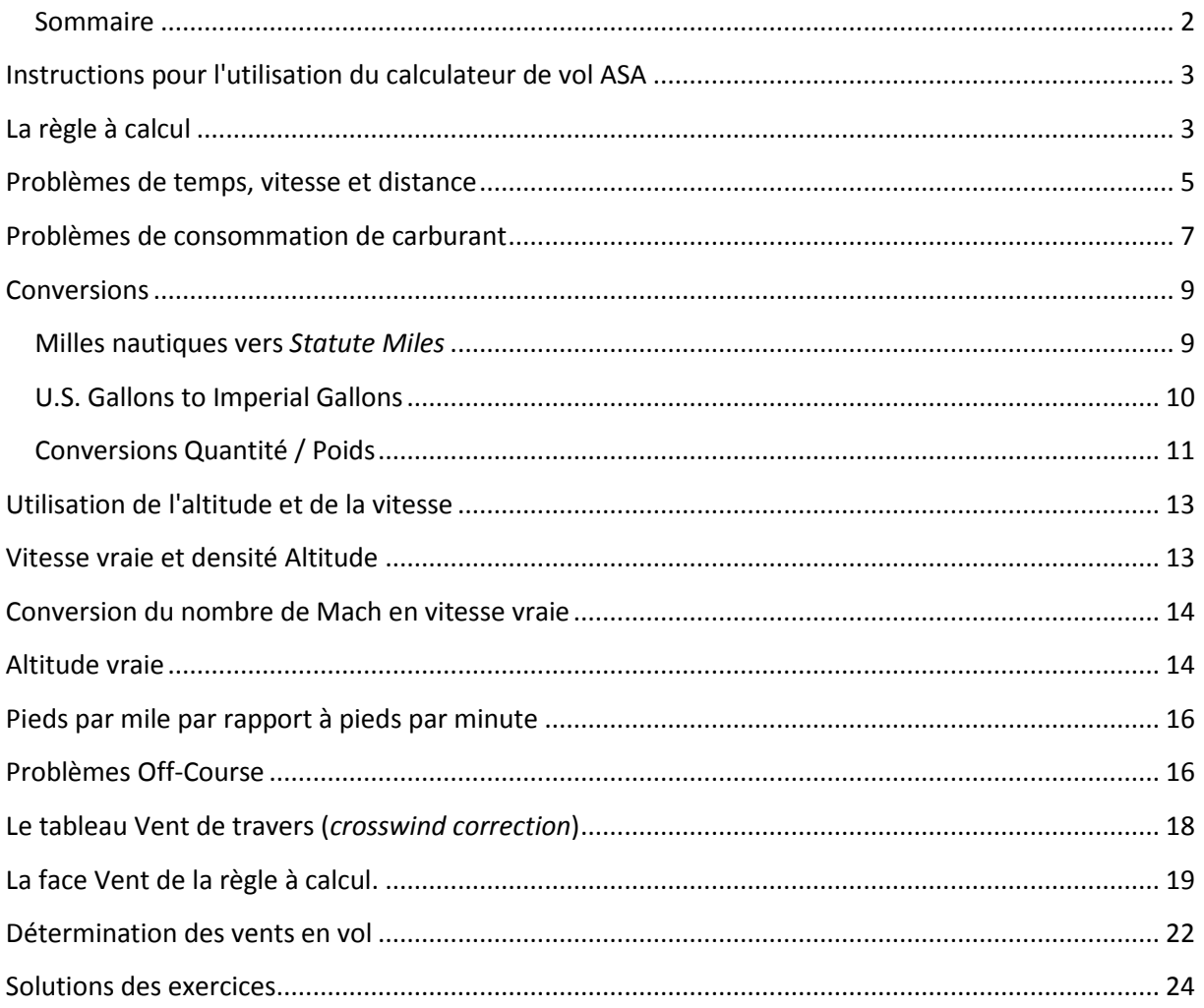

# <span id="page-2-0"></span>**Instructions pour l'utilisation du calculateur de vol ASA**

Votre calculateur de vol **ASA E6-B** dispose de deux parties principales : sur une face, une règle à calcul circulaire pour les calculs rapides, et sur l'autre, un calculateur pour la correction du vent et de la vitesse-sol. La partie coulissante du côté de la règle à calcul circulaire comprend également diverses informations matérielles.

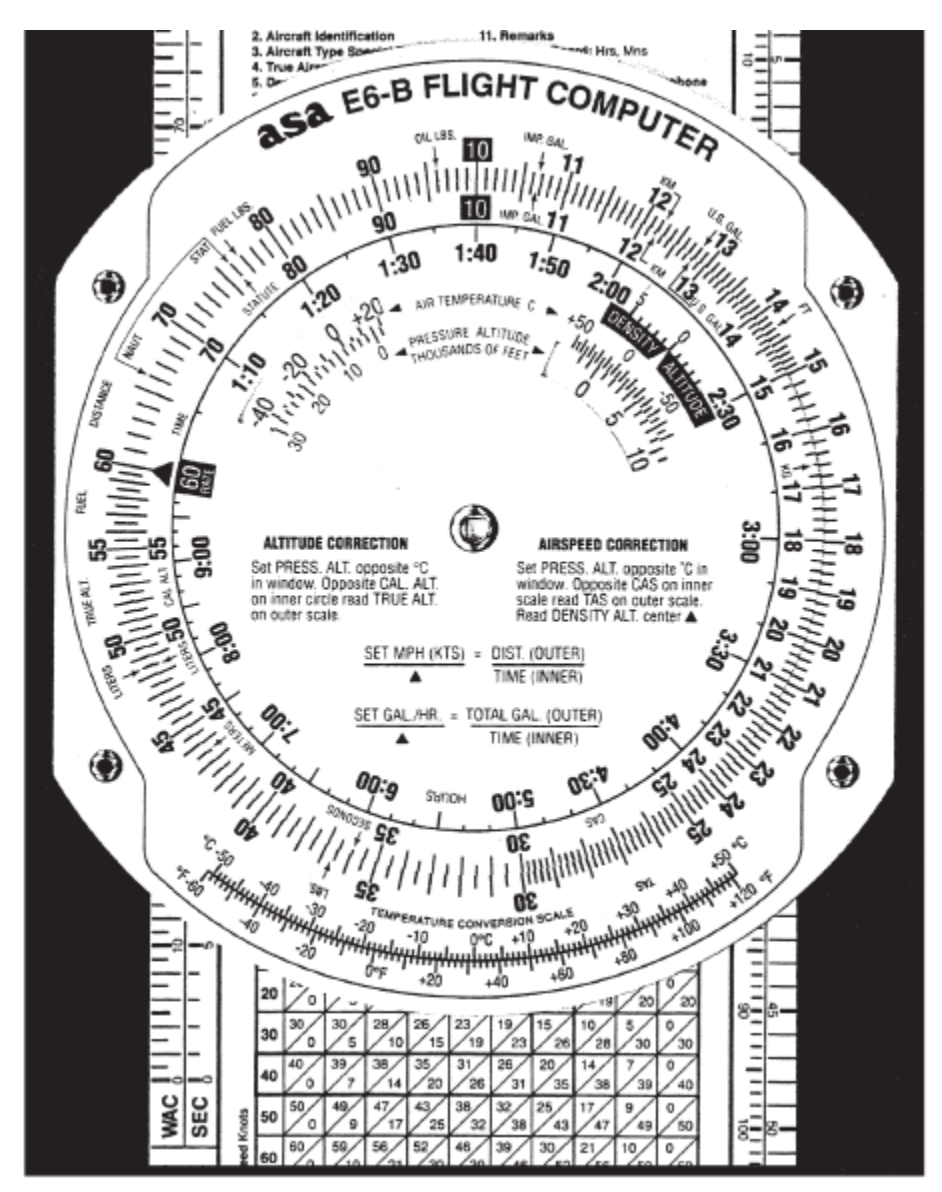

**Figure 1**

# <span id="page-2-1"></span>**La règle à calcul**

Le terme règle à calcul circulaire ne doit pas vous intimider. Cette face de votre calculateur se compose simplement d'un disque rotatif avec des chiffres sur l'échelle du milieu, qui, lorsqu'il est mis en face d'un nombre similaire sur la partie fixe (échelle extérieure), vous permet de résoudre des problèmes de temps, de vitesse et de distance, de calculer votre consommation de carburant, et de faire des conversions entre mesures telles que les *statute miles* et les milles nautiques. L'échelle intérieure sur le disque tournant est graduée en heures. Cette face de la règle à calcul possède également des fenêtres que vous allez utiliser pour résoudre les problèmes de vitesse et d'altitude. Vous pouvez voir que le nombre 60 sur le disque tournant est marqué différemment des autres

nombres. C'est parce que la plupart de vos problèmes seront concernées par le temps - "*quelque chose*" par heure - par exemple des milles ou des gallons. Avant d'arriver à cela, vous devrez apprendre à lire et à interpréter les chiffres sur les deux côtés de la règle à calcul. Tournez le disque jusqu'à ce que tous les numéros sur l'échelle intérieure correspondent aux numéros sur la échelle extérieure -10 étant en haut. Notez que ce nombre «10» peut être lu comme 0,1, 1, 100, ou 1000 selon le contexte du problème. Pour l'instant, il se lira comme 10. Le numéro à sa droite est « 11 », de sorte que chaque graduation entre les deux nombres est égale à 0,1, et vous les lirez comme 10.1, 10.2, 10.3, etc. Si vous devez résoudre un problème impliquant 1000 livres de carburant, le nombre 10 serait affiché comme « 1000 », et chaque étalonnage sera égal à 10 livres, et « 11 » sera à lire comme 1100 livres. Voir Figure 1.

Maintenant, regardez le nombre 15 sur le disque. Entre 15 et 16, chaque graduation est égale à 0,2 et sera lue comme 15,2, 15,4, etc. Si vous devez résoudre un problème avec une vitesse de 150 nœuds, la première graduation après 15 (150 dans ce cas) sera 152. L'espacement change à nouveau au nombre 30, où chaque graduation devient 0,5, et à 60, où chaque graduation est égale à 1. Avant de lire une valeur à partir des disques, soyez sûr que vous comprenez à combien correspond chaque graduation.

Vous utiliserez ce côté de la règle à calcul pour établir des ratios (ou des rapports). Avec les nombres mis en face, le ratio est de 1 à 1. Maintenant positionnez le nombre 60 (la flèche) directement face à 12 sur le disque externe (voir figure 2). Notez que tous les nombres sur le disque externe sont alors exactement doubles des nombres sur le disque interne : 90 est en face de 180, 15 est en face de 30, 3,5 est en face de 7,0. Vous utiliserez ces ratios pour résoudre les problèmes de temps-vitessedistance et les problèmes de consommation de carburant.

Regardez l'échelle intérieure sur le disque, où les nombres ressemblent à des temps d'horloge : 9:00, 6:00, etc. Cette échelle interne est en heures et l'échelle du milieu est en minutes. 1:10 est directement en dessous de 70, puisqu'une heure et dix minutes vaut soixante-dix minutes. 5:00 est en face de 300 minutes, et cinq heures est en face de 300 minutes. Pour convertir des minutes en secondes, placer la flèche en face des minutes sur l'échelle extérieure et lire les secondes en face de la flèche des secondes, qui est juste à la droite de 35 sur l'échelle intérieure.

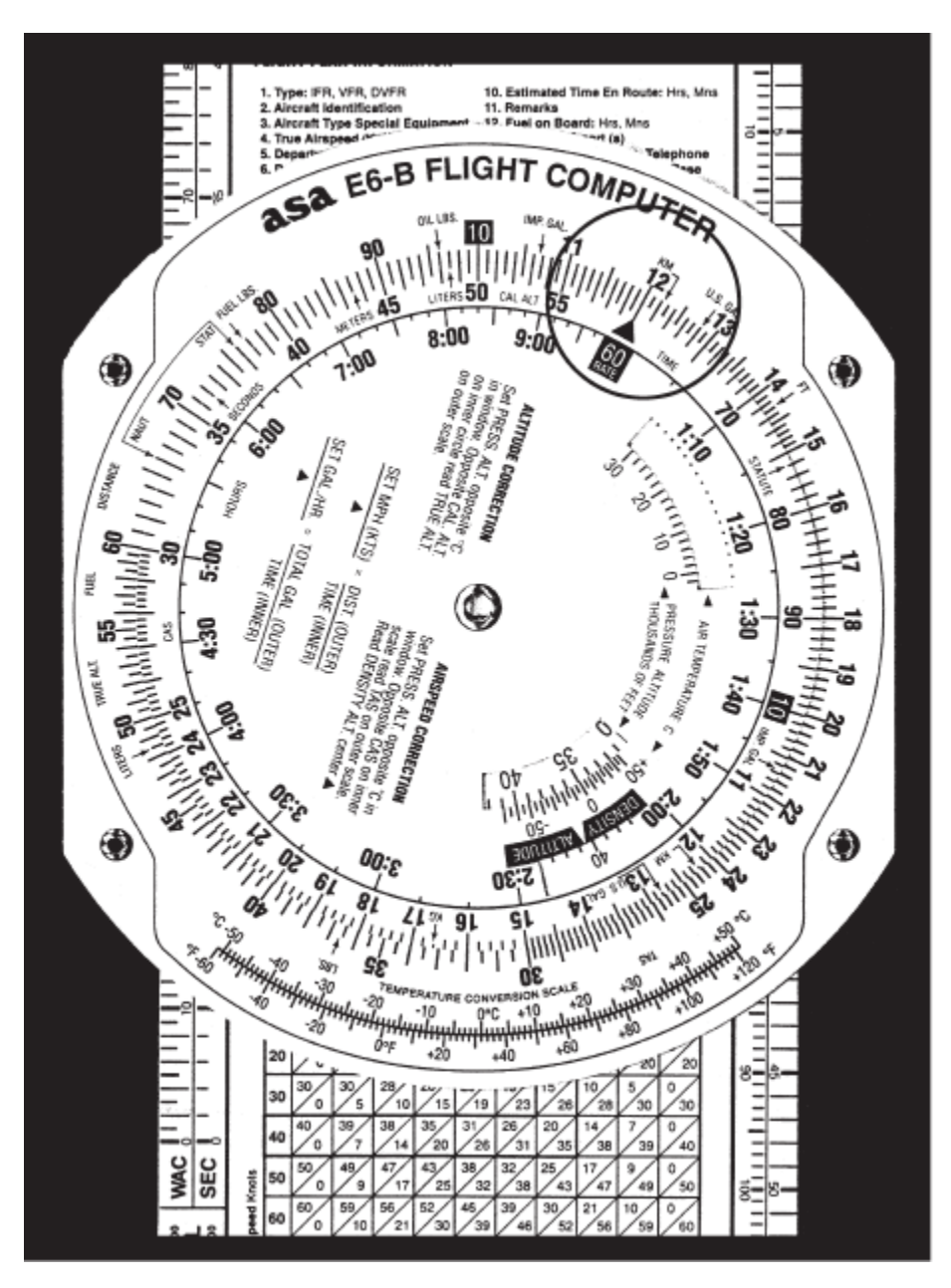

**Figure 2 : aligner le nombre 60 (la flèche) avec le nombre 12 sur le disque extérieur.**

## <span id="page-4-0"></span>**Problèmes de temps, vitesse et distance**

La flèche sur le disque tournant est toujours réglée pour indiquer une valeur par heure sur l'échelle extérieure. Il y a trois problèmes temps-vitesse-distance de base. Dans deux de ces problèmes, vous connaissez le taux, alors que dans le troisième, le taux est partie de la réponse que vous recherchez.

Pour trouver le temps en route, nous supposons que savez que votre vitesse est de 150 nœuds (milles nautiques/heure).

- 1. Régler la flèche le taux à 150. Voir figure 3.
- 2. Vous avez déterminé que la distance jusqu'à votre destination est de 245 milles nautiques. Vitesse et distance sont toujours sur l'échelle extérieure ; 245 est à mi-chemin entre 24 et 25.
- 3. Regardez juste en face de cette valeur sur l'échelle intérieure pour trouver le temps en route. Il est de 1:35-1:40. Il y a cinq graduations sur l'échelle intermédiaire entre 1h35 et 1h40, et en face de 245 nm sur l'échelle extérieure, la graduation la plus proche donne une heure et 38 minutes.

Pour savoir jusqu'où vous pouvez aller si votre autonomie en carburant est de 4,5 heures et votre vitesse-sol est connue pour être de 125 nœuds :

- 1. Régler la flèche à 125 sur l'échelle extérieure. Voir la Figure 4.
- 2. Trouver 4h30 sur l'échelle intérieure.
- 3. La valeur sur l'échelle extérieure est légèrement plus de 55. Vous savez que 4 heures à 125 nœuds devraient couvrir 500 nm, donc l'échelle extérieure est à lire comme 500, et non pas 50 ou 5000, ce qui fait que chaque graduation longue correspond à 10 milles nautiques. La réponse est 564 milles nautiques.

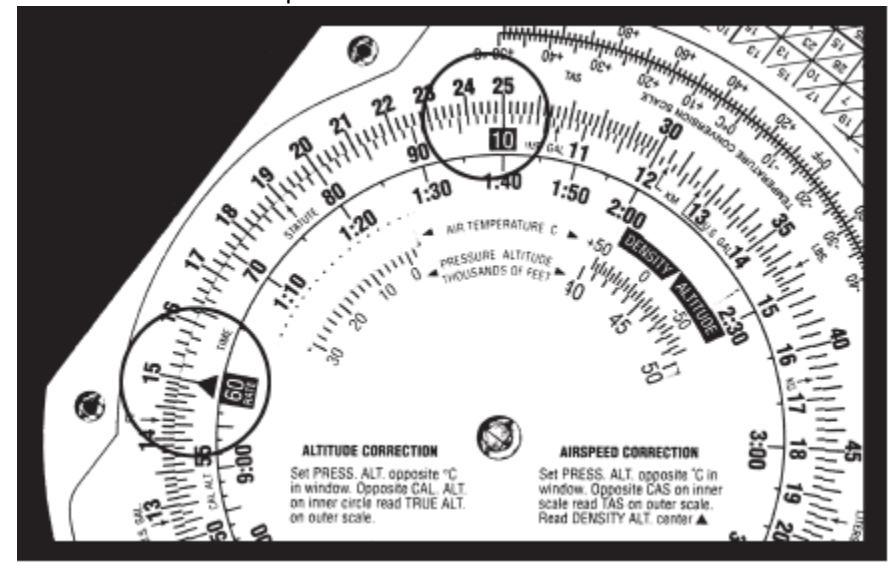

**Figure 3**

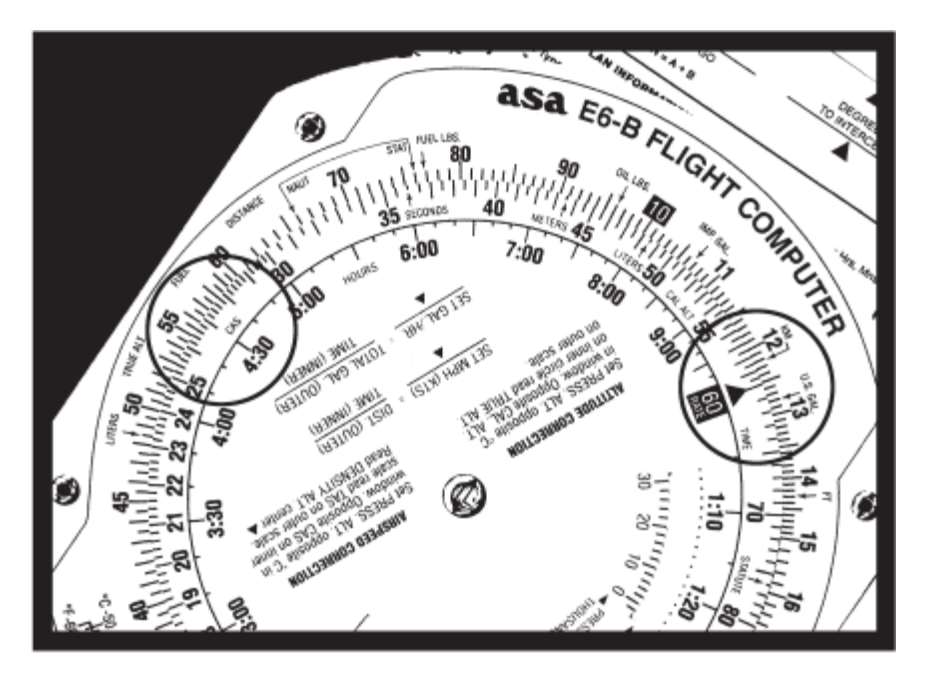

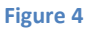

Dans le dernier et plus fréquent type de problème temps-vitesse-distance, le temps et la distance sont connus, et vous cherchez la vitesse. La flèche donne la réponse. Vous avez volé entre deux points de référence connus distants au sol de 26 nm et mesuré le temps entre eux, soit : 13 (treize minutes, et non treize heures).

- 1. Réglez 13 minutes sur l'échelle moyenne en face de 26 sur l'échelle extérieure. Voir Figure 5.
- 2. La flèche pointe sur votre vitesse au sol, 120 nœuds.

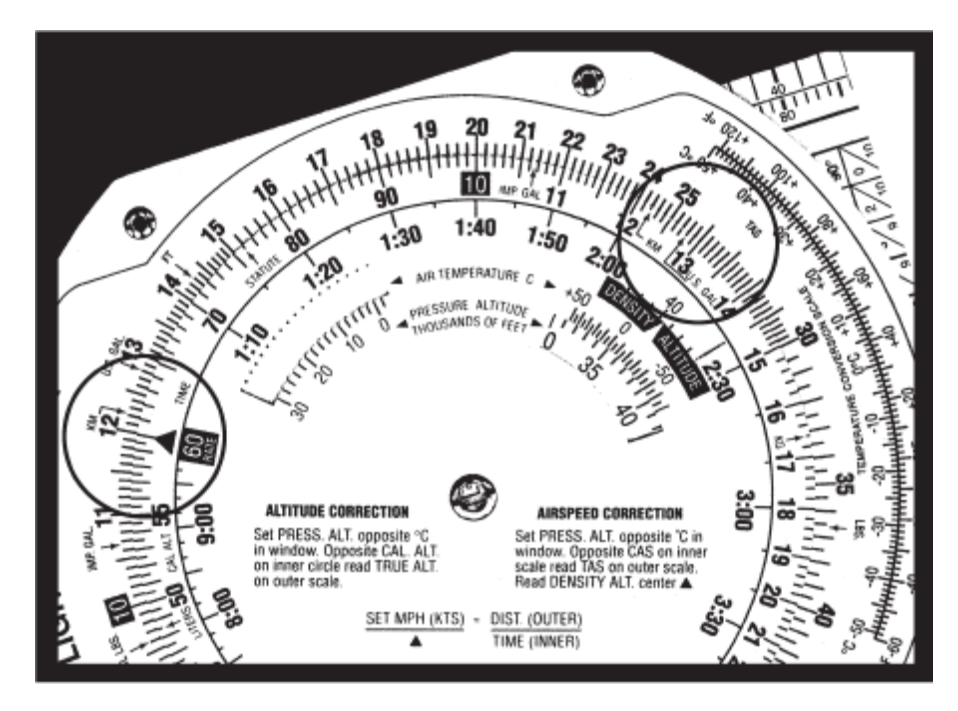

**Figure 5**

## **Exercices : (réponses en page 24)**

Problèmes vitesse-temps-distance

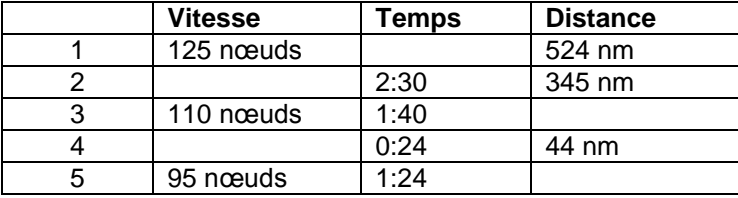

## <span id="page-6-0"></span>**Problèmes de consommation de carburant**

Les problèmes impliquant la consommation de carburant, l'autonomie en carburant, et la capacité de carburant sont résolus en utilisant les mêmes nombres que vous avez utilisés dans les problèmes de temps-vitesse-distance. À l'exception des valeurs de temps, seuls les noms changent. Supposons que le manuel de votre avion indique que la consommation de carburant est de 8,4 gallon/heure à un réglage de puissance donné et que la capacité utile de carburant est de 64 gallons. Combien d'heures d'autonomie avez-vous dans les réservoirs ?

- 1. Alignez la flèche (quelque chose par heure) à 8,4 sur l'échelle extérieure. Voir Figure 6.
- 2. Maintenant, trouvez 64 sur l'échelle extérieure.
- 3. En face du 64, lisez l'autonomie en carburant en heure : 7h37 sur l'échelle intérieure. L'échelle extérieure, qui a été utilisée pour la vitesse et la distance, est maintenant utilisée pour indiquer gallons/heure et capacité de carburant.

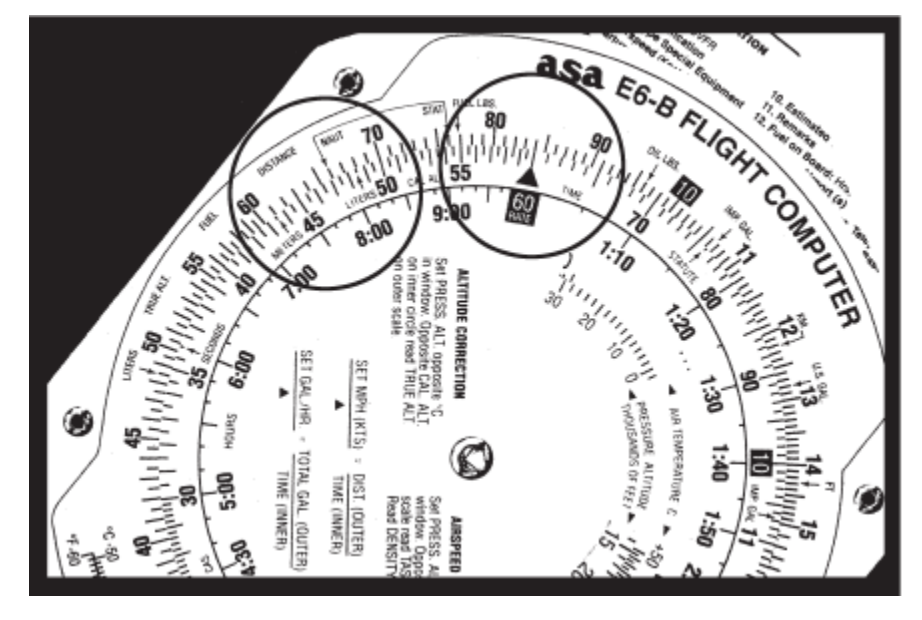

**Figure 6**

Lorsque vous avez payé votre carburant, vous avez noté sur la facture qu'il a fallu 32 gallons pour remplir votre réservoir. Vous avez volé quatre heures et vingt minutes avant l'arrêt pour refaire le plein. Quelle a été la consommation moyenne de carburant ? Cette fois la flèche fournit la réponse.

- 1. réglez 4h20 sur l'échelle intérieure (ou 260 sur l'échelle moyenne) en face de 32 sur l'échelle extérieure. Voir Figure 7.
- 2. La flèche indique la consommation moyenne : 7,4 litres/ heure. Rappelez-vous que la consommation de carburant est plus importante pendant la montée vers l'altitude, donc cette valeur moyenne ne reflète pas fidèlement la consommation de carburant en vol de croisière.

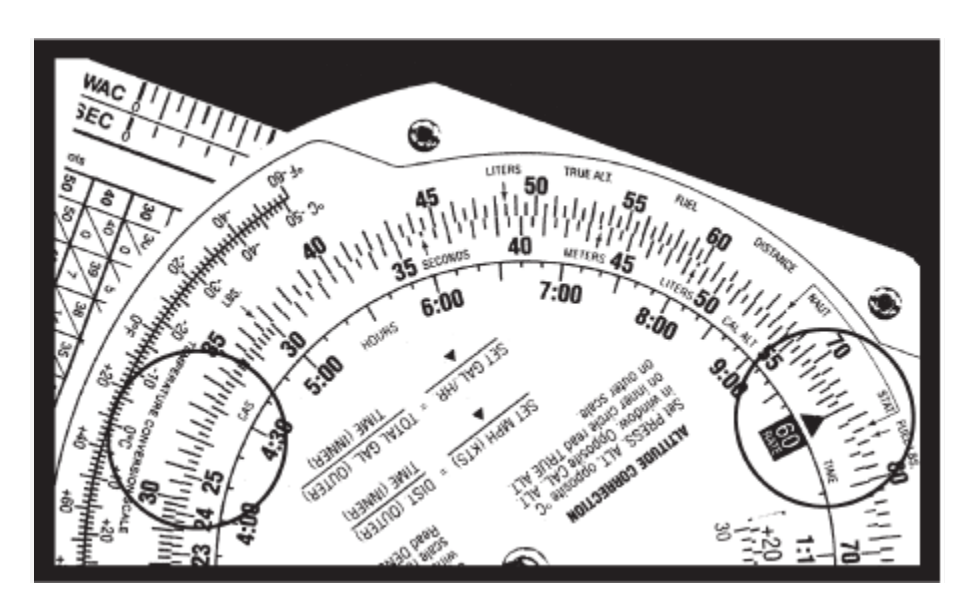

**Figure 7**

## **Exercices : (réponses en page 24)**

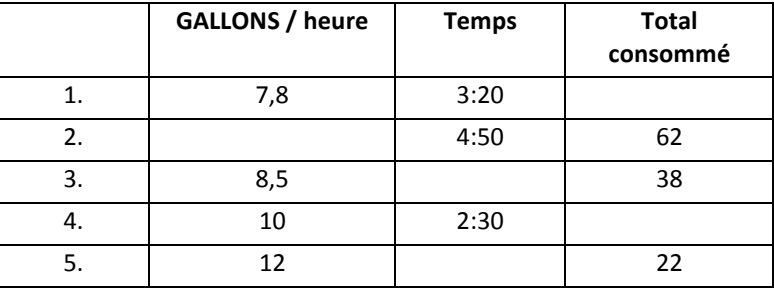

## <span id="page-8-0"></span>**Conversions**

Vous ne pouvez convertir que des valeurs qui correspondent. Vous ne pouvez pas convertir des *statute miles* en litres, ou en degrés Fahrenheit ou Celsius. Le calculateur ASA E6-B Flight permet de convertir facilement des valeurs en positionnant l'échelle du disque tournant.

## <span id="page-8-1"></span>**Milles nautiques vers** *Statute Miles*

Les distances sur les cartes aéronautiques du monde sont en *statute miles*. Votre indicateur de vitesse est généralement gradué en nœuds, ou milles nautiques/heure. Il est facile de convertir entre ces deux unités en utilisant un marquage spécial sur la règle à calcul de votre calculateur de vol. Regardez sur l'échelle extérieure près du marquage 70, les mots « **NAUT** » et « **STAT** ». Réglez la valeur connue sous la flèche appropriée et lisez la valeur convertie sous l'autre. Par exemple, pour convertir 90 nœuds en *miles* terrestres par heure:

- 1. Régler la flèche marquée **NAUT** de 90 sur l'échelle du milieu.
- 2. Lisez 103,5 sous la flèche **STAT**. Voir la figure 8.

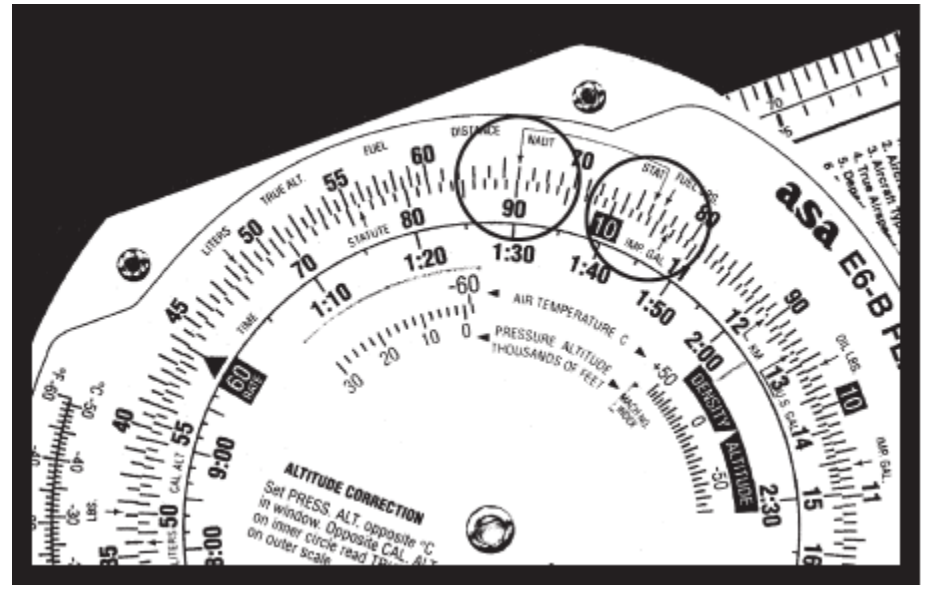

**Figure 8**

Vous pouvez convertir des milles nautiques ou terrestres en kilomètres. Trouvez le marquage **KM** sur l'échelle extérieure. Réglez la valeur connue sous le marquage **NAUT** ou **STAT** comme précédemment, et lisez la valeur en kilomètres sous le marquage **KM**. Par exemple, pour convertir 115 *statute miles* en kilomètres :

- 1. Réglez 115 en face de la flèche **STAT**.
- 2. Lisez 185 sous la marque **KM**. Voir Figure 9.

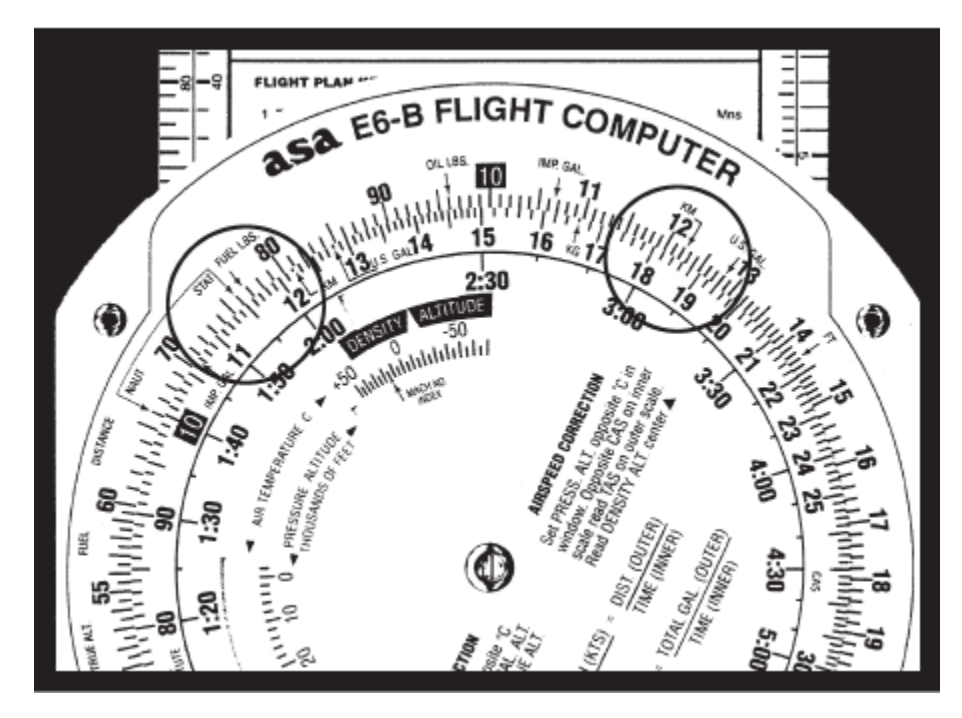

**Figure 9**

**Exercices : (réponses en page 24)**

|            | <b>NAUT</b> | <b>STAT</b> | KM  |
|------------|-------------|-------------|-----|
|            | 20          |             |     |
| <u>. .</u> |             | 48          |     |
|            |             |             | 110 |

## <span id="page-9-0"></span>**U.S. Gallons to Imperial Gallons**

Votre manuel de vol mentionne les capacités en gallons américains, mais dans de nombreux pays, le carburant est livré en gallons impériaux. Les flèches marquées **US GAL** et **IMP GAL** sont marquées sur les échelles externe et centrale pour vous aider à convertir entre ces quantités. Votre réservoir est spécifié pour contenir 64 gallons américains. Combien de gallons impériaux vont-ils contenir ?

- 1. Alignez la flèche **US GAL** de l'échelle centrale en face de l'**IMP GAL** de l'échelle extérieure.
- 2. Trouvez 64 sur l'échelle centrale.
- 3. Lisez 53,2 gallons impériaux sur l'échelle extérieure (voir figure 10). Parce les gallons impériaux sont plus grands que gallons américains, le nombre de gallons américains sera toujours plus grand.

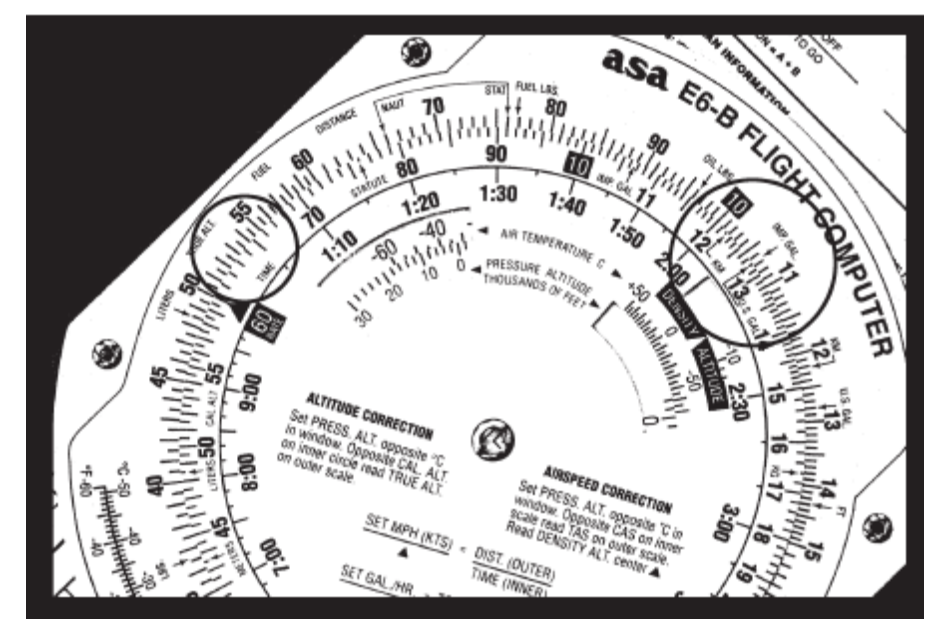

**Figure 10**

Vous avez acheté du carburant au Canada et la facture de livraison indique 32 gallons impériaux. Combien d'US gallons avez-vous acheté ? Alignez la flèche **IMP GAL** avec la flèche **US GAL**. Trouvez 32 sur l'échelle moyenne et lisez 38,5 gallons américains sur l'échelle extérieure.

## <span id="page-10-0"></span>**Conversions Quantité / Poids**

L'essence aviation pèse 6 livres par gallon américain. Pour les calculs de masse et de centrage, le poids d'essence par gallon peut être déterminé en alignant la flèche **US GAL** sur l'échelle du milieu avec la flèche **FUEL LBS** sur l'échelle extérieure. Les gallons de carburant sont lus sur l'échelle moyenne et le poids du carburant sur l'échelle extérieure. Pour trouver le poids de 32 gallons américains :

- 1. Alignez les flèches.
- 2. Lisez 192 livres sur l'échelle extérieure en face de 32 gallons sur l'échelle du milieu. Voir Figure 11.

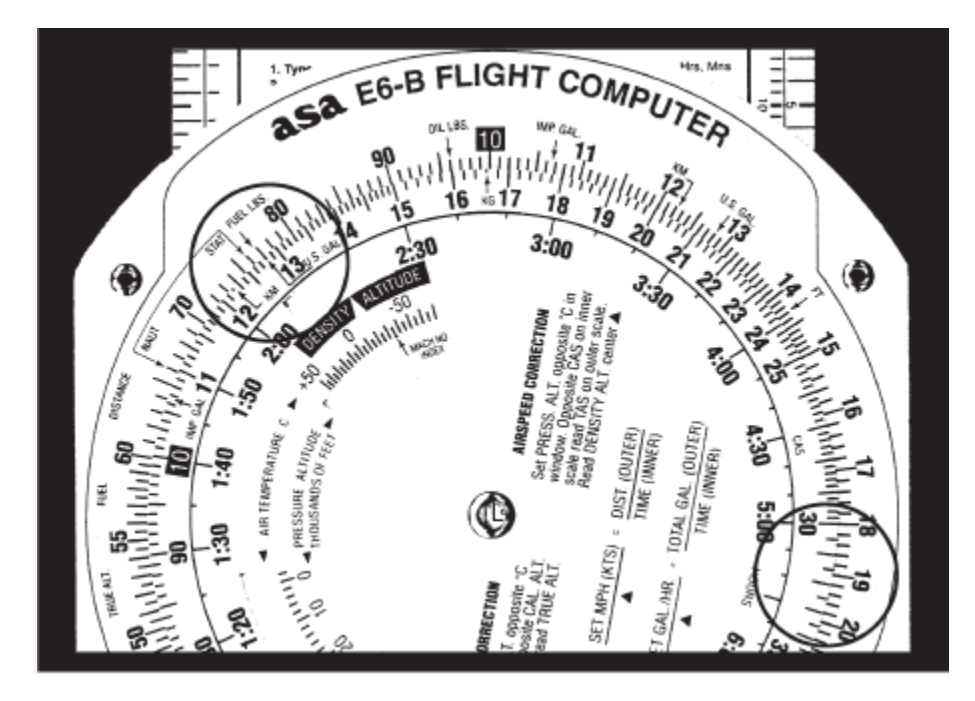

**Figure 11**

De même, le poids d'huile peut être déterminé en alignant la flèche **US GAL** de l'échelle du milieu avec la flèche **OIL LBS** de l'échelle extérieure. Les gallons d'huile sont lus sur l'échelle moyenne et le poids est lu sur l'échelle extérieure. Pour trouver le poids de 2 gallons (8 litres) d'huile :

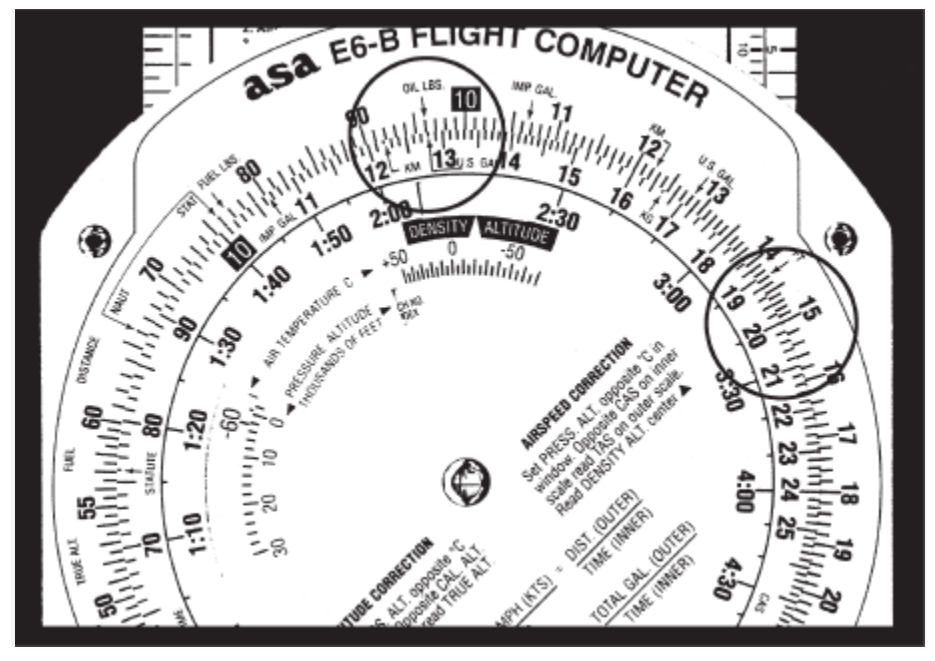

**Figure 12**

- 1. Alignez les flèches.
- 2. Lisez 15 livres sur l'échelle extérieure en face de 2 gallons sur l'échelle du milieu. Voir Figure 12.

Le poids de carburant ou d'huile en Imperial gallons peut également être déterminé de la même manière en alignant la flèche **IMP GAL** de l'échelle moyenne avec les flèches **FUEL LBS** ou **OIL LBS** de l'échelle extérieure. Vous pouvez convertir des litres en gallons américains, des livres en kilogrammes, ou des pieds en mètres en alignant les flèches appropriées sur les échelles moyennes et externe.

Par exemple, pour convertir des livres en kilogrammes :

- 1. Trouvez les flèches marquées **LBS** et **KG**, et les aligner.
- 2. Toute valeur en livres sur l'échelle extérieure aura sa valeur convertie en kilogrammes sur l'échelle du milieu : 2000 livres valent 901 kg, et 160 kg valent 351 lbs.
- 3. La même procédure est suivie pour les autres les conversions.

# <span id="page-12-0"></span>**Utilisation de l'altitude et de la vitesse**

Les instruments altimètre et de vitesse sont conçus pour donner des indications correctes dans des conditions standard au niveau de la mer. La consistance de l'atmosphère terrestre ne change pas de façon linéaire lorsqu'on monte en altitude ; sa densité est affectée par les variations de température et de pression. Le E6-B fournit des fenêtres pour que vous puissiez tenir compte de ces variations lors de la conversion de vitesse calibrée en vitesse vraie ou de l'altitude indiquée en altitude vraie.

# <span id="page-12-1"></span>**Vitesse vraie et densité Altitude**

Notez que l'échelle externe de votre ordinateur de vol est marquée **TAS<sup>1</sup>** (vitesse vraie) et que l'échelle du milieu est marquée CAS<sup>2</sup> (vitesse corrigée). Le manuel de vol de votre avion contient une table de conversion qui vous permet de convertir une vitesse indiquée en **TAS**. La différence est plus grande à basse vitesse et devient négligeable à la vitesse de croisière. Pour déterminer la vitesse vraie, vous devez d'abord connaître la *pressure altitude<sup>3</sup>* . Réglez votre altimètre à 29,92 et lisez l'altitude indiquée, qui est la *pressure altitude*. Notez la température de l'air extérieur et convertissez la, si nécessaire, en degrés Celsius en utilisant les échelles de conversion au bas du calculateur de vol.

- 1. Réglez la *pressure altitude* dans la fenêtre en l'alignant sur la température de l'air extérieur en degrés Celsius.
- 2. Sans déplacer les échelles du calculateur, lisez la vitesse vraie sur l'échelle extérieure opposée appelée **CAS** sur l'échelle du milieu.

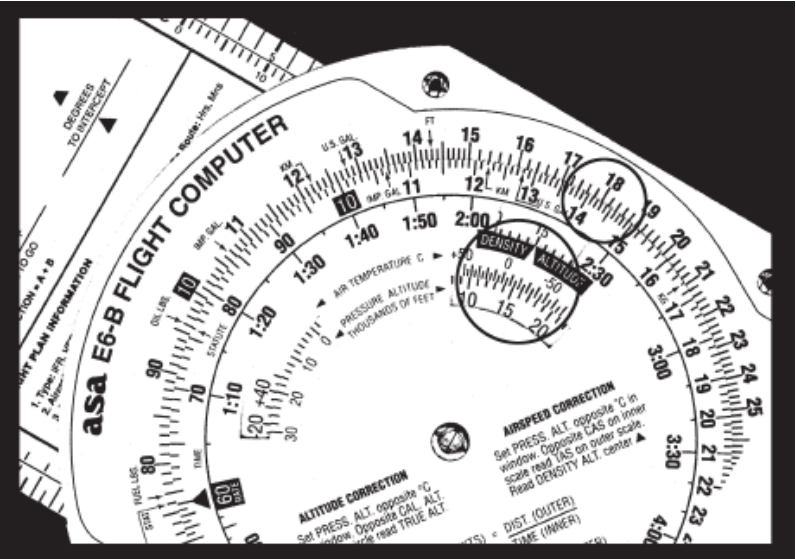

**Figure 13**

3. Lisez la *density altitude* en face de la flèche dans la fenêtre *density altitude*. Voir Figure 13.

**.** 

<sup>1</sup> **TAS** : *true air speed* : vitesse air vraie. C'est la vitesse d'un aéronef par rapport à l'air.

<sup>2</sup> **CAS** : *calibrated air speed* : vitesse air calibrée. C'est la vitesse indiquée d'un aéronef, corrigée des erreurs de position et d'instrument. La vitesse calibrée est égale à la vitesse vraie, en conditions atmosphériques standard, au niveau de la mer

<sup>&</sup>lt;sup>3</sup> pressure altitude : c'est l'altitude mesurée par l'altimètre, quand il est réglé pour une pression atmosphérique de 29,92 inHg ou 1013,25 hPa .

La figure 13 montre une *pressure altitude* de 15 000 pieds réglée en face d'une température extérieure de -15 °C. Une vitesse corrigée de 145 nœuds se convertit en une vitesse vraie de 183 nœuds et une *altitude density* de 15 000 pieds dans ces conditions.

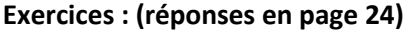

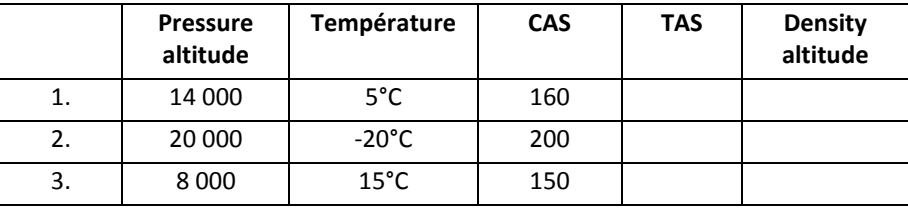

# <span id="page-13-0"></span>**Conversion du nombre de Mach en vitesse vraie**

Pour convertir un nombre de Mach<sup>4</sup> en vitesse vraie (ou vice versa), tourner le cadran intérieur jusqu'à ce que la flèche **Mach No Index** apparaisse dans la fenêtre de correction de vitesse sur le cadran intérieur. Aligner la température de l'air vraie ou extérieure (ne pas utiliser la température de l'air indiquée) en face de cette flèche. Le nombre de Mach se lit sur l'échelle intérieure en face de Vitesse vraie (en nœuds ou milles nautiques/heure) sur l'échelle extérieure. Dans la figure 14, à une température extérieure de 15°C et à Mach 1 (10 sur l'échelle intérieure), lire 661 nœuds sur l'échelle extérieure.

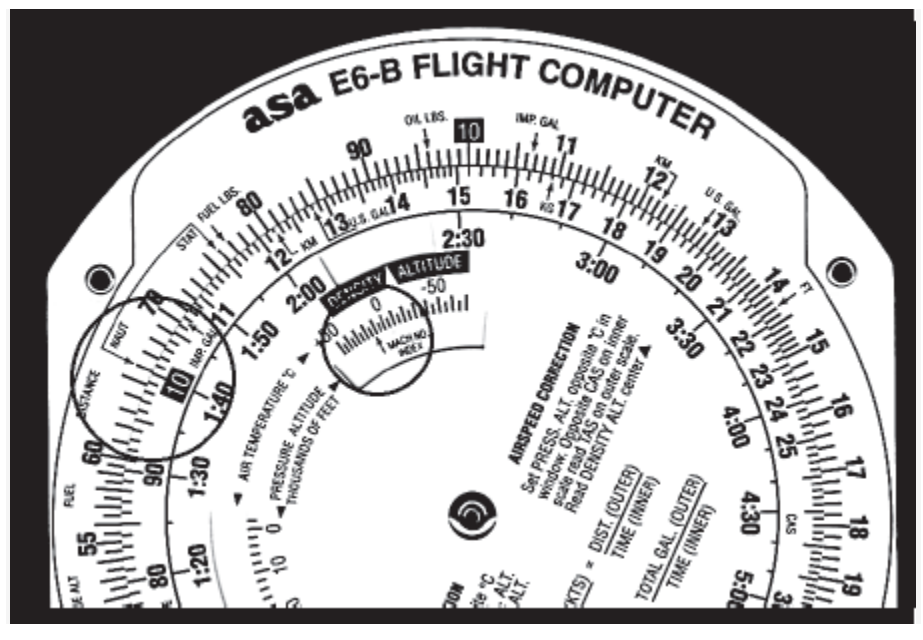

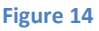

# <span id="page-13-1"></span>**Altitude vraie**

**.** 

Lorsque l'air est plus froid que dans les conditions standard, votre altimètre peut vous tromper en donnant une valeur supérieure à la réalité. Déterminez l'altitude vraie par les étapes suivantes :

<sup>4</sup> **Nombre de Mach** : Le nombre de Mach est un nombre sans dimension, noté Ma, qui exprime le rapport de la vitesse locale d'un fluide à la vitesse du son dans ce même fluide. La vitesse du son dans un gaz variant avec sa nature et sa température, le nombre de Mach ne correspond pas à une vitesse fixe, il dépend des conditions locales. Il est nommé en l'honneur du physicien et philosophe autrichien Ernst Mach. *Ma* < 0,94 : vitesse subsonique. 0,94 < *Ma* < 1,2 : vitesse transsonique. 1,2 < *Ma* < 5 : vitesse supersonique. *Source : Wikipedia.*

- 1. Déterminez la *pressure altitude* en réglant momentanément l'altimètre à 29,92.
- 2. Réglez la *pressure altitude* située à côté de la température d'air extérieur dans la fenêtre de correction d'altitude.
- 3. Soustraire l'altitude indiquée ou calibrée de votre position pour trouver l'altitude calibrée  $AGL<sup>5</sup>$ .
- 4. Trouver l'altitude AGL calibrée sur l'échelle du milieu et lire la correction d'altitude de la position sur l'échelle extérieure.
- 5. Ajouter la correction d'altitude de la position pour obtenir l'altitude vraie MSL<sup>6</sup>.

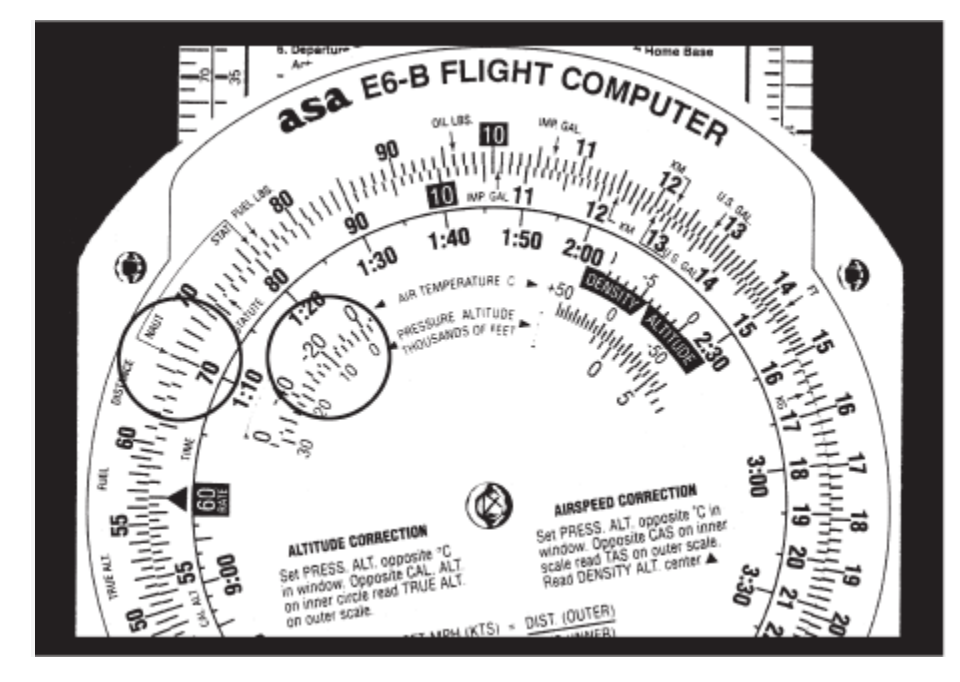

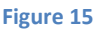

Si l'altitude de la position est inconnue, lisez l'altitude calibrée MSL sur l'échelle du milieu et l'altitude vraie MSL sur l'échelle extérieure. Dans la figure 15, la *pressure altitude* est de 10 000 pieds, l'altitude de la position est de 5 000 pieds, la température de l'air extérieur est de -19  $\degree$  C, et votre altitude indiquée est de 12 000 pieds. La différence entre les 5 000 pieds de l'altitude de la position et 12 000 pieds d'altitude indiquée est de 7 000 pieds. Alignez 7 000 pieds sur l'échelle moyenne de correction pour lire l'altitude de la position (6 600 mètres) sur l'échelle extérieure : 5 000 plus 6 600 pieds donnent 11 600 pieds d'altitude vraie.

**ATTENTION** : si la température entre la surface et l'avion ne diminue pas au taux standard de 2°C par 1000 pieds ou si la pression au niveau du vol n'est pas standard, le recours à la solution donnée par le calculateur pour le franchissement d'obstacles peut être très dangereux.

|    | <b>Pressure</b><br>altitude | Indicated/calibrated<br>altitude | Température     | <b>Station</b><br>altitude | Altitude vraie |
|----|-----------------------------|----------------------------------|-----------------|----------------------------|----------------|
| 1. | 10 500                      | 10 000                           | $-20^{\circ}$ C | 5 0 0 0                    |                |
| 2. | 12 000                      | 11 000                           | $-30^{\circ}$ C | 3 0 0 0                    |                |
|    | 8 0 0 0                     | 7 600                            | $-15^{\circ}$ C | inconnue                   |                |

**Trouver l'altitude vraie : (réponses en page 24)**

1

<sup>5</sup> **AGL** : *above ground level* : (altitude) par rapport au niveau du sol.

<sup>6</sup> **MSL** : *Mean Sea Level*, le niveau moyen de la surface des océans.

# <span id="page-15-0"></span>**Pieds par mile par rapport à pieds par minute**

Les performance des avions varient considérablement d'un type à un autre. La FAA a donc établi les exigences de montée et de descente en pieds par mile, plutôt qu'en pieds par minute. Une montée de 300 pieds par mile se traduira par un angle de montée de 3° pour un aéronef courant, alors qu'un avion léger d'entraînement avec le même angle à 90 nœuds de vitesse-sol indiquera 450 pieds par minute. Et un *jet* suivant cette même pente à 240 nœuds de vitesse-sol affichera une vitesse verticale de 1200 pieds par minute.

Vous pouvez convertir les pieds/mile en pieds/minute en plaçant la flèche sur la vitesse-sol. Vous trouverez alors les pieds/minute sur l'échelle externe alignés avec les pieds/mile sur l'échelle du milieu. Essayez ces deux exemples :

- 1. Réglez la flèche en face de 90.
- 2. Trouvez 300 pieds/mile sur l'échelle moyenne (Voir figure 16).
- 3. Le taux de montée en pieds/minute, 450, est trouvé en face, sur l'échelle extérieure : 300.
- 1. Positionnez la flèche sur 240 nœuds.
- 2. Regardez-au dessus de 300 sur l'échelle du milieu.
- 3. Vous devriez trouver une vitesse verticale de 1200 pieds/minute.

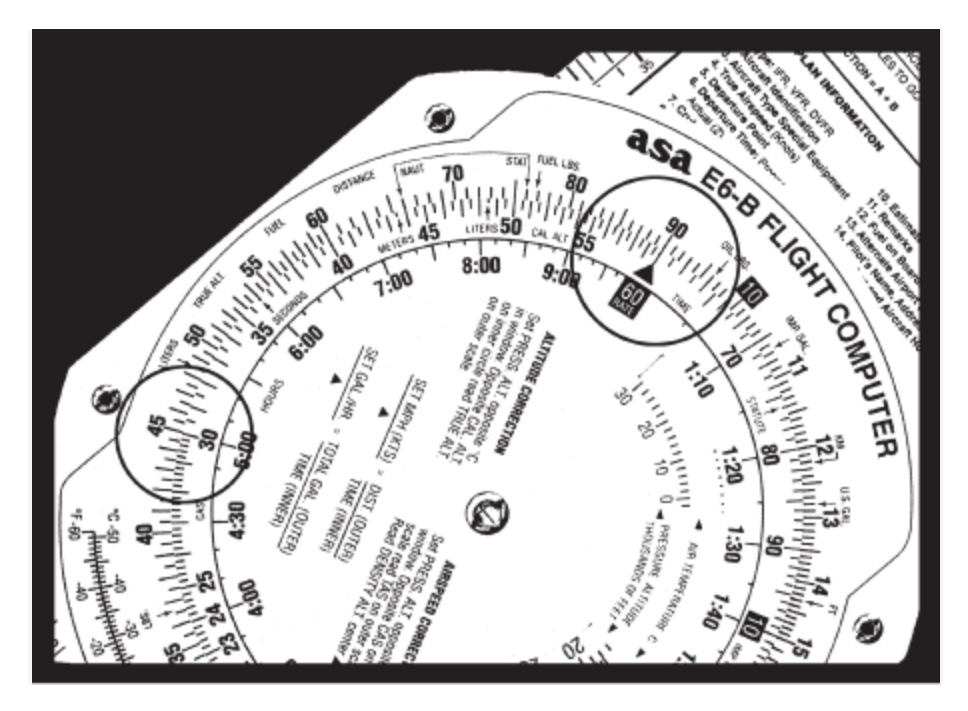

**Figure 16**

| Vitesse-sol | Pieds/mile demandés | Pieds/minute |
|-------------|---------------------|--------------|
| 120         | 350                 |              |
| 100         | 250                 |              |
| 150         | 300                 |              |

**Exercices** : (réponses en page 24)

## <span id="page-15-1"></span>**Problèmes Off-Course**

Lorsque vous naviguez en avion, vous aurez l'occasion trouver que votre avion a dévié de la course planifiée à cause du vent. Si vous voyez un repère au sol d'un côté du cap en cours, vous devriez être

capable d'estimer la distance dont vous avez dévié (l'échelle des cartes est de 8 *statute miles* pour un pouce), et votre carnet de vol devrait aider déterminer jusqu'où vous avez volé et à combien vous vous trouvez de votre destination.

Deux configurations de calculateur sont nécessaires. La première donnera la correction de cap nécessaire pour compenser la dérive due au vent (*course to parallel*).Sur l'échelle du milieu, réglez la distance parcourue en face de la distance hors cap sur l'échelle extérieure. La flèche pointe sur la modification d'angle de cap pour revenir parallèle à la course.

**Exemple** : après avoir volé 125 miles, vous notez que vous vous êtes écarté de la course de 8 miles. (Voir figure 17.)

- 1. Réglez 125 sur l'échelle du milieu pour l'aligner avec 8 sur l'échelle extérieure.
- 2. Lisez environ 3,8° en face de la taux de la flèche.

La seconde configuration vous donnera la modification de cap supplémentaire pour rejoindre la course. Sur l'échelle du milieu, réglez la distance restante en face de la distance hors trajectoire ; lisez les degrés supplémentaires de changement de cap en face de la flèche. Ajoutez les deux réponses et appliquer le résultat à votre cap.

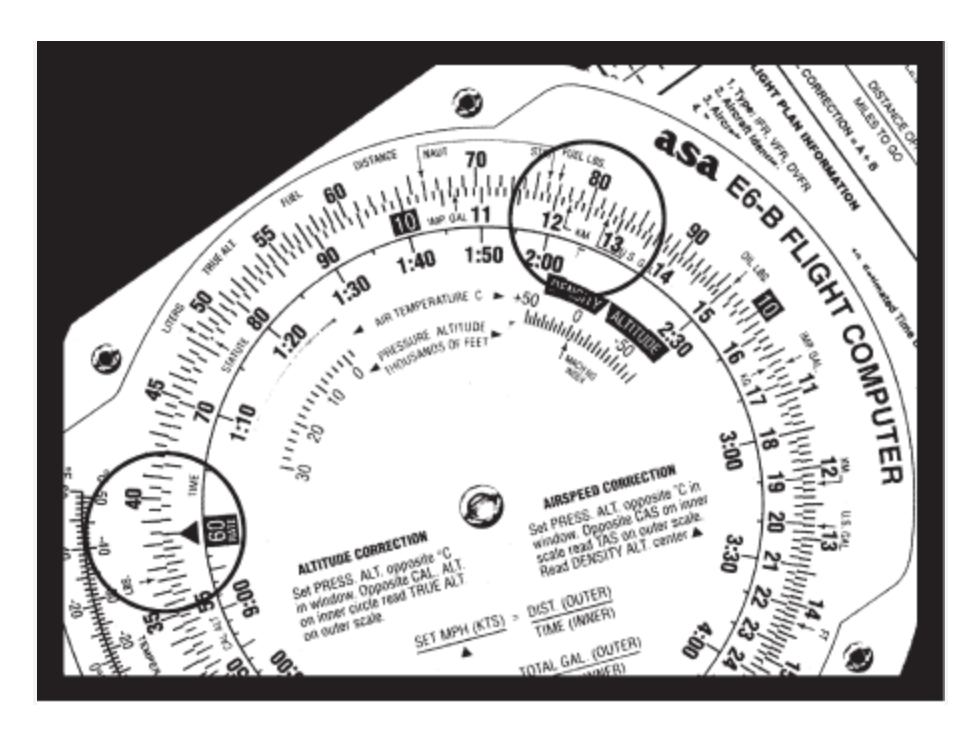

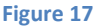

**Exemple** : votre destination est de 235 miles droit devant (Voir figure 18).

- 1. Réglez 235 sur l'échelle moyenne en face de 8 sur l'échelle extérieure.
- 2. Lisez 2,4° en face de la flèche.
- 3. Changez la course de 6,2° (3,8 + 2,4) en direction de la course originale, et, si le vent ne change pas, vous rejoindrez la course d'origine en vous approchant de la destination. Voir aussi la figure 19.

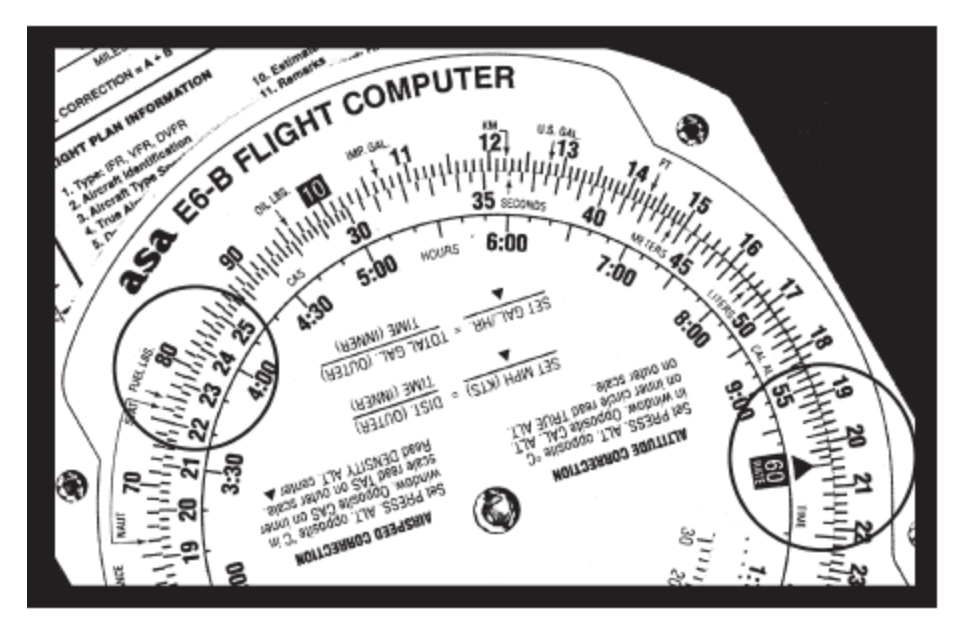

**Figure 18**

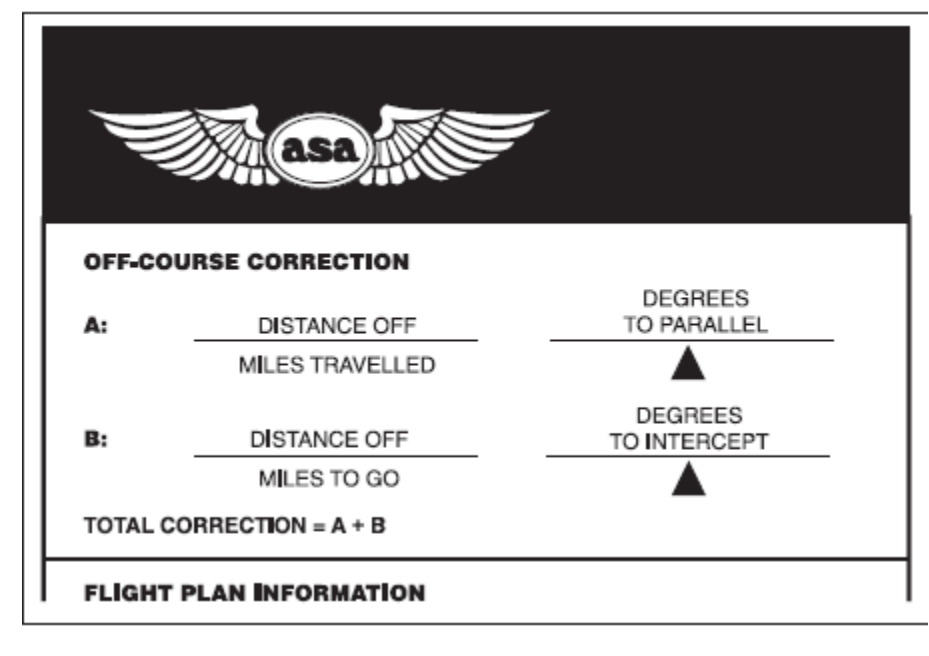

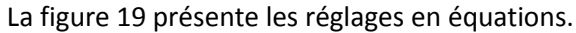

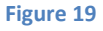

# <span id="page-17-0"></span>**Le tableau Vent de travers (***crosswind correction***)**

1

Pour déterminer les composantes de vent de face, de travers ou arrière rapidement et facilement, vous devez connaître l'angle entre votre parcours et la direction du vent qui vous a été communiquée. Vous devez également connaître la vitesse de ce vent. Ce sera particulièrement utile pour anticiper l'effet du vent lors de l'atterrissage, parce que le vent indiqué par une tour, une station d'information de vol, ou un ATIS<sup>7</sup>est un vent de surface. Ces rapports donnent la direction du

<sup>7</sup> **ATIS** : *Automatic Terminal Information Service*, système de diffusion automatique d'informations (comme la météo) sur les aéroports.

vent par rapport au nord magnétique et elle peut être comparée à l'indicateur de cap de votre avion sans correction. Si vous utilisez la table avec les vents en altitude, souvenez-vous que ces vents sont signalés par rapport au nord vrai et vous devez appliquer la variation avant de comparer à l'indicateur de cap.

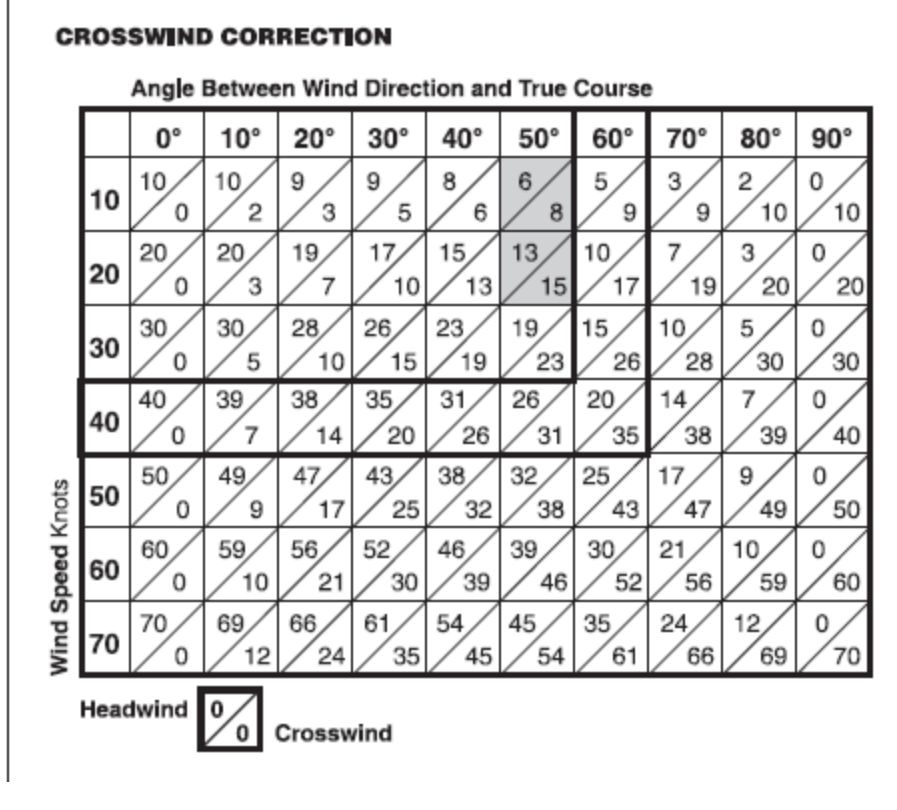

#### **Figure 20**

**Exemple** : l'ATIS rapporte un vent à 230° à 14 nœuds avec la piste 18 en service. Dans la colonne de 50 (voir figure 20) il y a une case avec 10 nœuds et une autre avec 20 nœuds. Par interpolation, la composante vent debout sera 9,5 nœuds et la composante de vent traversier sera 11,5 nœuds. Ce n'est qu'approximatif, car au moment où vous toucherez le sol, le vent sera rarement exactement ce qui a été rapporté.

## <span id="page-18-0"></span>**La face Vent de la règle à calcul.**

**.** 

Le mode d'emploi de la face Vent est imprimé sur la réglette (voir figure 21). Elle fournit une méthode graphique pour résoudre des problèmes de trigonométrie et l'affichage des réponses dans une forme très utile.

Pour déterminer la vitesse au sol et la correction d'angle du vent, vous devez connaître quatre choses : la course vraie, la vitesse vraie, la direction du vent vraie, et la vitesse du vent. Les prévisions de vents en altitude fournissent les deux derniers ; la course vraie est mesurée directement sur votre carte ou sur le graphique WAC<sup>8</sup>, et la TAS est soit convertie à partir de la vitesse indiquée<sup>9</sup> en vol ou bien à partir des graphiques de performances de l'avion étudiés lors de la planification avant le vol.

<sup>8</sup> **WAC** : *World Aeronautical Chart*. Un type de carte aéronautique utilisé pour la navigation par les pilotes d'avions à vitesse modérée.

<sup>9</sup> **Vitesse indiquée** : c'est la vitesse indiquée par l'instrument de mesure anémobarométrique (*tube de Pitot* et *Badin*) d'un aéronef, corrigée des effets de la compressibilité en conditions atmosphériques standard au niveau de la mer, non corrigée des erreurs du circuit anémobarométrique.

Entrez le vent en premier. Tournez le disque transparent jusqu'à ce que la ligne de direction du vent rapporté est alignée avec l'indicateur TRUE. Mesurez à partir de l'œillet et positionnez un point égal à la vitesse du vent. Chaque ligne équivaut à 1 nœud sur la E6-B, à 2 nœuds sur les modèles papier (E6B-P) et micro (E6B-1), et 1 ou 10 nœuds sur la réglette accessoire haute vitesse E6-B (E6B-SLIDE).

Maintenant tournez le disque transparent jusqu'à ce que la course vraie soit alignée avec l'index TRUE, et déplacez la réglette vers le haut ou le bas jusqu'à ce que le point du vent tombe sur l'arc qui représente la vitesse vraie. Lisez la vitesse-sol sous l'œillet. La correction d'angle du vent est mesurée à droite ou à gauche de la ligne du centre. Assurez-vous de compter les degrés avec précision. La valeur de chaque ligne change aux arcs 100, 150 ou 250, selon le modèle de E6-B que vous utilisez (voir la note ci-dessous, figure 21).

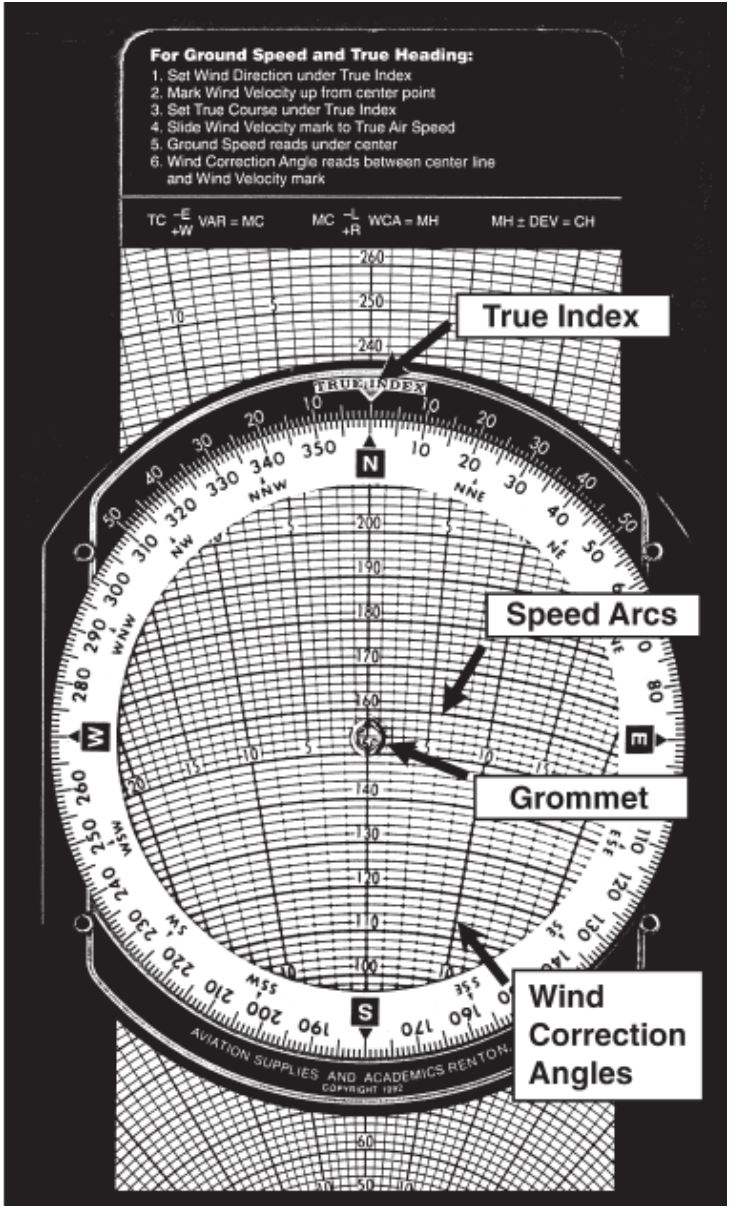

*True index* : index vrai *Speed arcs* : arcs de vitesses *Grommet* : œillet *Wind correction angles* : angles de correction du vent

**Figure 21**

**Note** : *de légères variations existent sur les modèles E6-B, mais les calculs sont les mêmes ; assurezvous de compter les lignes avec précision.*

**Exemple** : vous avez établi une course sur une carte et vous l'avez mesurée à 90° vrais avec votre rapporteur. Les prévisions de vents en altitude indiquent 18 nœuds à 230°, et les caractéristiques de votre avion indiquent que vous pouvez attendre une vitesse vraie de 125 nœuds à cette altitude.

1. Réglez 230° à l'index TRUE.

- 2. En utilisant un point de départ quelconque, mesurer 18 unités à partir de l'œillet en direction de l'index TRUE, et faire un point à 18 unités (voir figure 22).
- 3. Tournez le disque transparent pour placer 90° en face de l'index TRUE.
- 4. Déplacez le curseur jusqu'à ce que le vent tombe sur l'arc 125 nœuds (voir la figure 23).
- 5. Lisez la vitesse sol, 138 nœuds, sous l'œillet ; le fait que le point de vent est en-dessous de l'œillet indique un vent arrière.
- 6. Le point le vent est de 5 ° vers la droite, indiquant que le cap vrai doit être 95 °. Maintenant tout ce que vous avez à faire est d'appliquer la déclinaison magnétique locale pour obtenir la le cap magnétique.

Si la prévision des vents ci-dessus s'applique à tout votre voyage, il suffit d'utiliser le point de vent de cette manière avec la course vraie, pour chaque étape.

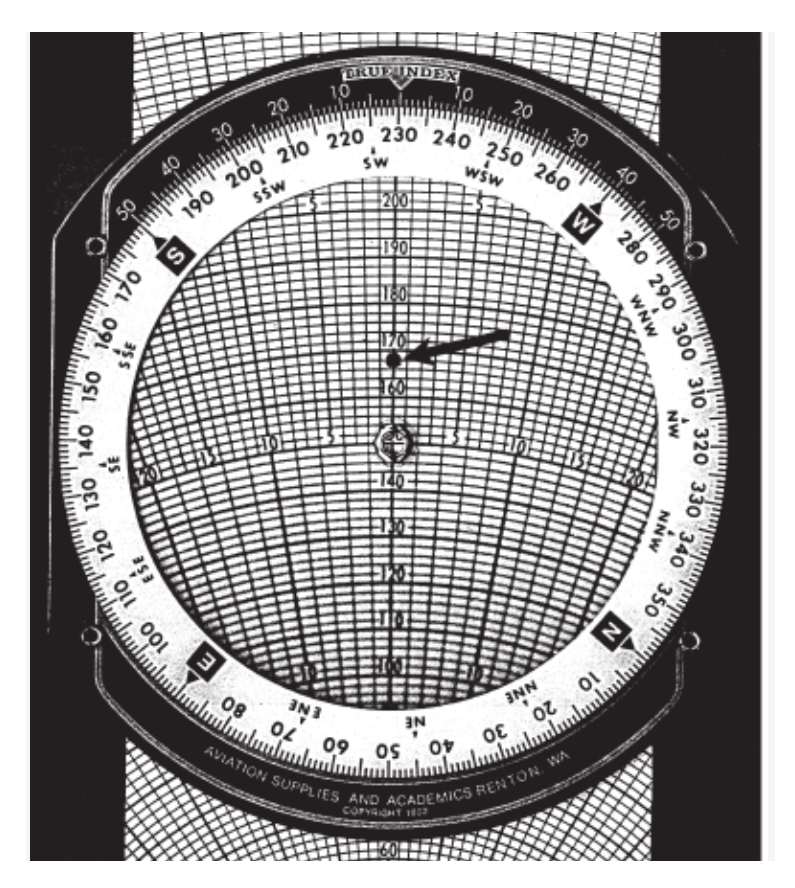

**Figure 22**

## **Exercices (1) : (réponses en page 24)**

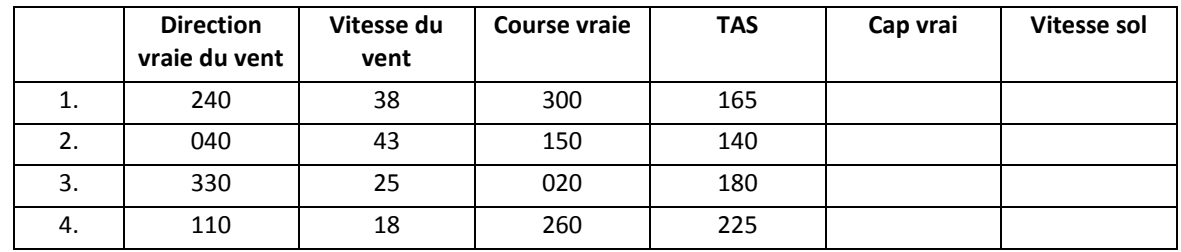

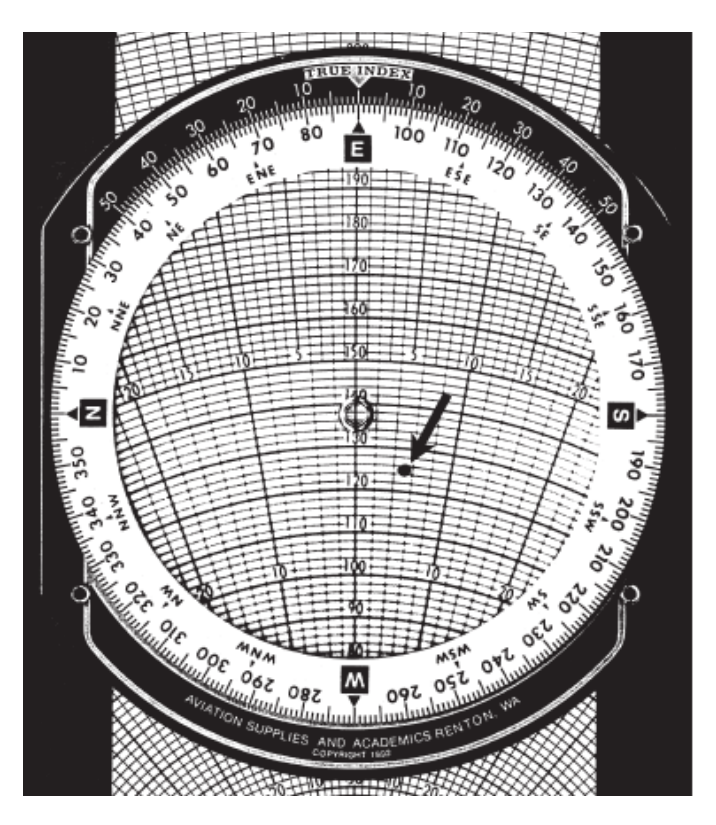

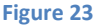

## <span id="page-21-0"></span>**Détermination des vents en vol**

Les prévisions de vents en altitude sont souvent fausses. Si vous avez un pilote automatique et du temps libre, vous pouvez calculer les vents réels à votre position et à votre altitude. Si vous avez un GPS, il vous aidera aussi.

Pour résoudre un problème de vent en vol, vous avez besoin de votre vitesse-sol, du cap vrai, de la course vraie, et de la vitesse-air vraie. Supposons que votre course vraie soit de 180°, votre cap vrai soit de 160°, votre dernière vitesse-sol mesurée soit de 120 nœuds et que vous ayez calculé la vitesse-air vraie à votre altitude à 140 nœuds.

- 1. Réglez 180° sur l'index TRUE sur le vent côté du calculateur.
- 2. Déplacez le curseur jusqu'à ce que l'œillet tombe sur la ligne marquée 120. Le cap vrai est de 20° moins que la course vraie, ce qui signifie que vous avez un angle de correction du vent vers la gauche de 20°.
- 3. Avec l'œillet sur la ligne de vitesse-sol de 120 nœuds, trouvez le point sur la réglette où les l'angle 20° à gauche de correction du vent coupe la ligne marquée 140 et faites une marque au crayon (voir figure 24).
- 4. Tournez le disque jusqu'à ce que la marque au crayon est sur la ligne médiane entre l'œillet et l'index TRUE.
- 5. Déterminez la vitesse du vent en comptant les lignes entre l'œillet et la marque au crayon.
- 6. Lisez la direction vraie du vent sous l'index TRUE. Vous devriez avoir une direction de vent de 104 $^{\circ}$  et une vitesse de vent de 50 nœuds (voir figure 25).

Si vous avez un GPS, la lecture de la route directe est utilisée à la place de la position vraie. Corrigez la variation, parce que l'information de la route directe est magnétique.

**Exercices (2) : (réponses en page 24)**

|          | Cap vrai | <b>Course</b><br>vraie | <b>TAS</b> | Vitesse-sol | <b>Direction du</b><br>vent | Vitesse du<br>vent |
|----------|----------|------------------------|------------|-------------|-----------------------------|--------------------|
| <b>.</b> | 320      | 315                    | 140        | 128         |                             |                    |
| ۷.       | 175      | 160                    | 150        | 115         |                             |                    |

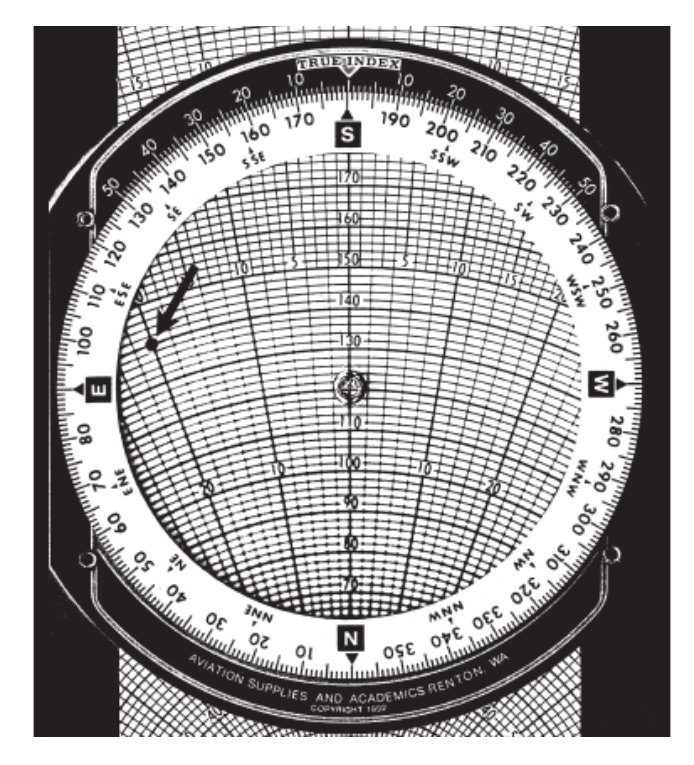

**Figure 24**

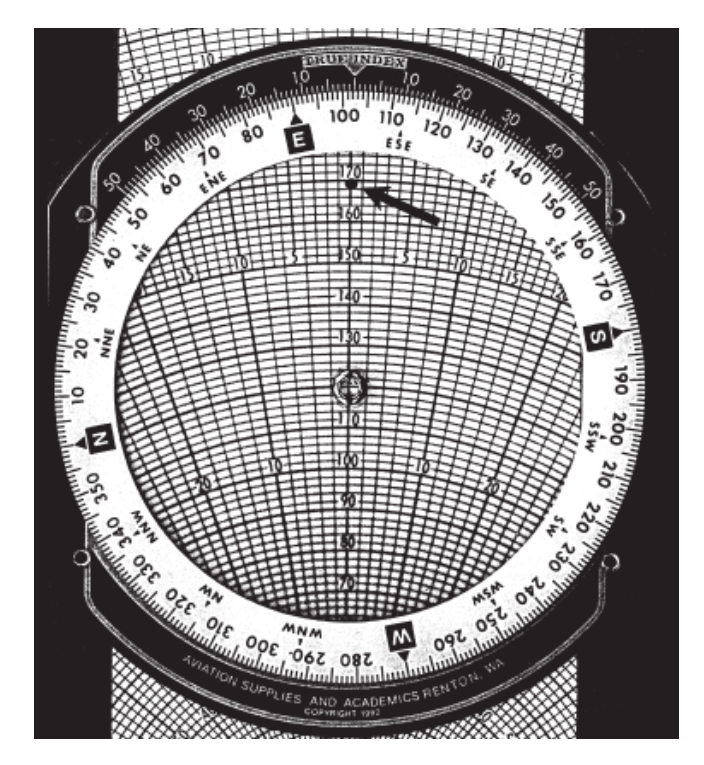

**Figure 25**

## <span id="page-23-0"></span>**Solutions des exercices**

## **Problèmes Temps-Vitesse-Distance**

- 1. 4 heures and 12 minutes
- 2. 138 nœuds
- 3. 183 milles nautiques
- 4. 110 nœuds
- 5. 133 milles nautiques

#### **Problèmes de consommation de carburant**

- 1. 26 gallons
- 2. 12.8 gallons/heure
- 3. 4 heures et 28 minutes
- 4. 25 gallons
- 5. 1 heure et 50 minutes

## **Problèmes de conversion de distance**

- 1. 23 *Statute Miles*, 37 kilomètres
- 2. 41,7 Milles nautiques, 77,2 kilomètres
- 3. 59,4 Milles nautiques, 68,4 *Statute Miles*

## **Problèmes de conversion de vitesse-air**

- 1. 204 nœuds TAS, 16 000 DA
- 2. 273 nœuds TAS, 20 500 DA
- 3. 174 nœuds TAS, 9 800 DA

## **Problèmes de correction d'altitude**

- 1. 9 750 altitude vraie
- 2. 10 350 altitude vraie
- 3. 7 200 altitude vraie

## **Pieds/ Mile par rapport à Pieds/minute**

- 1. 700 pieds/minute
- 2. 415 pieds/minute
- 3. 750 pieds/minute

#### **Problèmes de vent (1)**

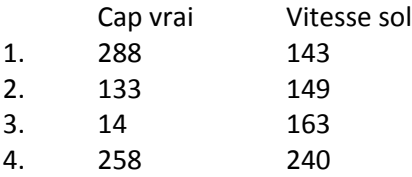

#### **Problèmes de vent (2)**

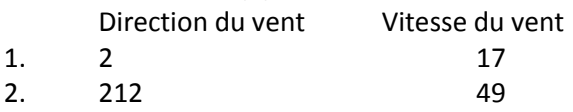

*Traduction par Jean-Paul Corbier, aidé de Patrick Hiroux. Février 2012. Version du 6 février 2012.*